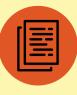

**FREE WHITEPAPER** 

## The Ultimate Guide to Building Remarkable Squarespace Websites

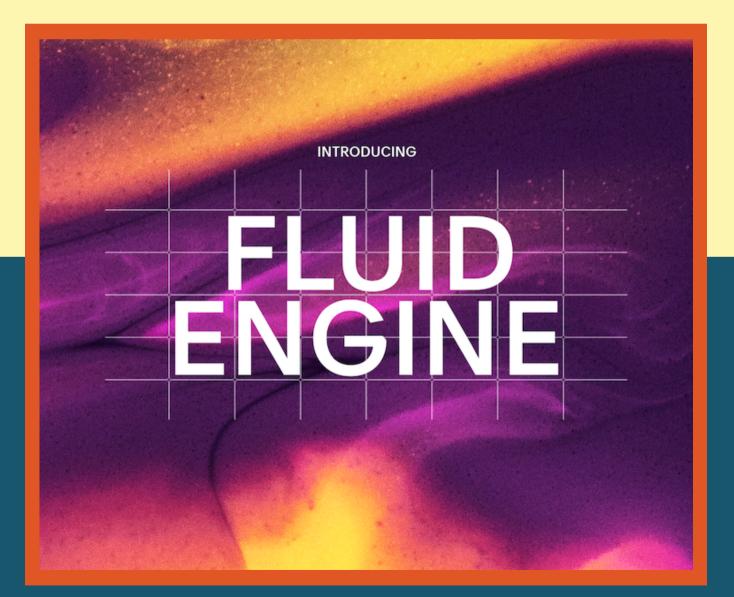

## Introduction

Maybe you've heard that Squarespace is the best website hosting platform to manage your online business. Well guess what? **BELIEVE THE HYPE!** 

With best-in-class tools to support your business or creative idea, Squarespace democratizes great design with Fluid Engine—the latest drag-anddrop editor allowing for unbreakable creativity.

So what exactly separates a website that's mediocre to one that's truly remarkable? In this comprehensive guide I will go deep and share my decade of experience working within the Squarespace platform to uncover design tips and tricks to get your website looking incredible. Now let's dive in and see how you can start using design techniques to make the best possible version of your Squarespace website.

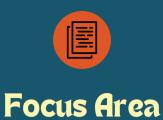

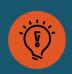

**Resources & Tips** 

| 1. Set your fonts & typography                                 | Identify that font with <u>Fonts Ninja</u><br><u>How fonts work</u> in Squarespace                                                                                                    |
|----------------------------------------------------------------|----------------------------------------------------------------------------------------------------|
| 2. Choose your color palette                                   | Use <u>Coolors</u> to generate your palette<br><u>Customize your theme colors</u> in SQSP                                                                                                    |
| 3. High quality imagery                                        | Free stock images with <u>Unsplash</u><br><u>Compress images to under 500 KB</u><br><u>Choose compelling images</u>                                                                                                   |
| 4. Set site-wide animations                                    | Enhance the content on your site with <u>special styling effects</u>                                                                                                    |
| 5. Dummy text & content creation                               | Use the <u>Lorem Ipsum Generator</u><br>Leverage <u>ChatGPT</u> to write content                                                                                                    |
|                                                                |                                                                                                    |
| 6. Customize site header                                       | <u>Style the menu</u> and other elements that appear at the top of every page                                                                                                    |
| 6. Customize site header<br>7. Use sections to tell your story |                                                                                                    |
|                                                                | that appear at the top of every page<br>Add and customize the vertically-<br>stacked content sections that create                                                                                                    |
| 7. Use sections to tell your story                             | that appear at the top of every pageAdd and customize the vertically-<br>stacked content sections that create<br>the structure of each page.Create solid-color figures, drop<br>shadows, image borders, blur effects, |

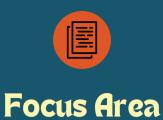

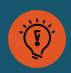

**Resources & Tips** 

| II. Scaling text                  | <u>Set text size to fill the width of the</u><br><u>block</u> without line breaks regardless<br>of browser size                      |
|-----------------------------------|----------------------------------------------------------------------------------------------------|
| 12. Text highlights               | Add emphasis to your text with myriad<br><u>text highlight features</u>                                                              |
| 13. Consistent spacing throughout | <u>Do a spacing sanity check</u> on each<br>section to ensure they're consistent.<br>Utilize row count, gap, and height.             |
| 14. Free code plugins             | Over 500+ free plugins for your SQSP<br>site. No opt-in or account required -<br>just grab and go. <u>Ghost Plugins</u>              |
| 15. Section dividers              | Break up section content with elegant<br>flair using <u>Section Dividers</u> . Customize<br>the shape, stroke, color, and thickness. |
| 16. Save sections                 | Create a page section layout <u>you want</u><br><u>to reuse</u> , hover over the section and<br>click the heart icon to save.        |
| 17. Customize footer navigation   | <u>An often overlooked but crucial</u><br><u>element to a remarkable design</u> . Add<br>mini menus, logos, CTA's, and more.         |
| 18. Add your browser icon         | An easy way to distinguish your site as<br>professional. Represent your brand<br>with a <u>custom favicon</u> .                      |
| 19. Add a social sharing logo     | <u>Social sharing images</u> display on<br>social networks when your share a URL<br>from your site.                                  |
| 20. Take full page screen capture | Zero in on how each page on your site<br>looks to the rest of the world with full<br>page screen grabs using <u>GoFullPage</u>       |

## Looking for a more personal insight?

I'm here to support you in whichever design or discovery phase you're in. My goal is to help you craft the best possible website using the tools available on the Squarespace platform. As a 7+ year former Squarespace employee, I can help you to identify the process, steps, and implementation to take your website from a yip to a howl! Get in touch to learn more.

## Book a call with me 🕨